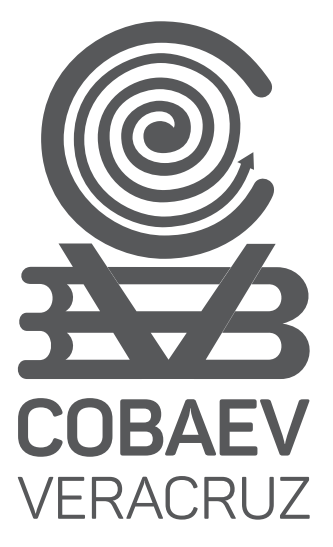

Guía para la creación de tu cuenta de correo **MSEV** 

 $\mathbb{R}$  SEV

**Colegio de Bachilleres del Estado de Veracruz**

**SEMSyS COBAEV Subsecretaría de Educación**

**Media Superior y Superior**

COLEGIO DE BACHILLERES DEL ESTADO DE VERACRUZ

MAYO 2020

**VERACRUZ** 

GOBIERNO<br>DEL ESTADO

# **CORREO**

**MSEV 1.-** Ingresa al sistema SIGAA, en la dirección: alumnos.cobaev.edu.mx e introduce tu matrícula.

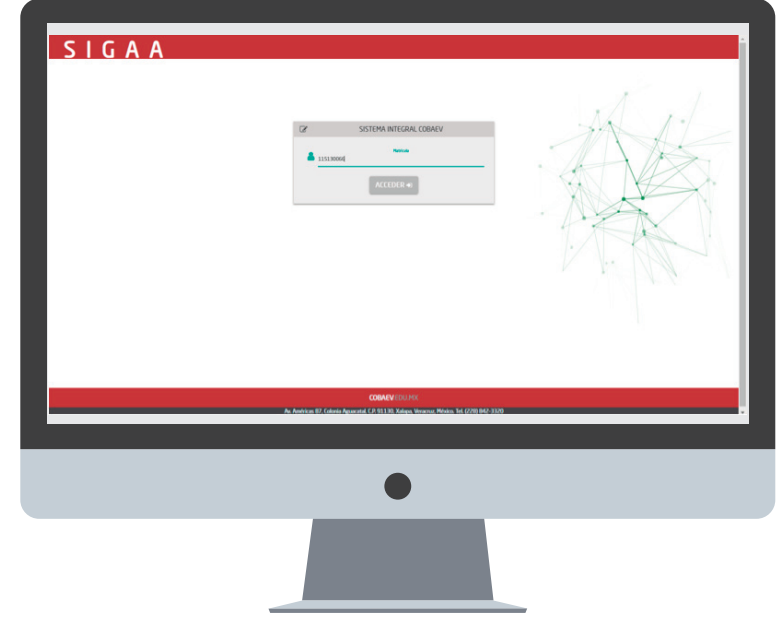

**2.-** Selecciona el menú **"Correo MSEV".**

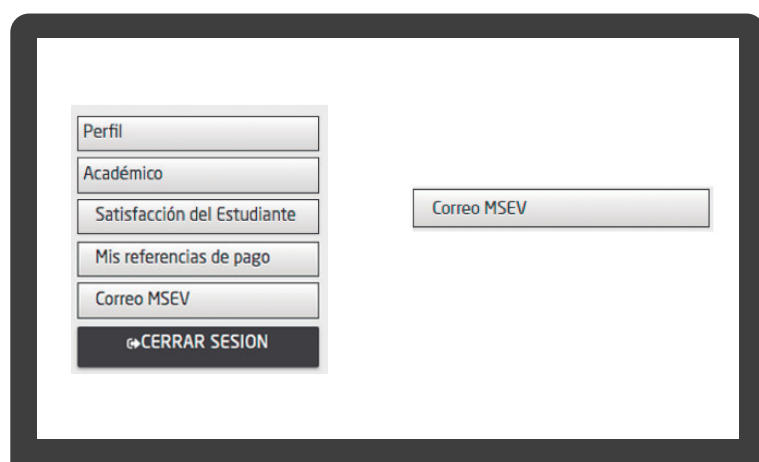

**3.-** Da clic en la opción **"Correo MSEV".**

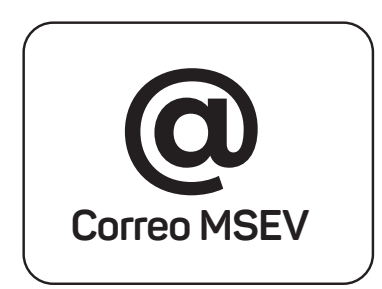

# **CORREO**

**MSEV 4.-** Si hiciste uso de tu buzón de quejas y sugerencias, debes utilizar la contraseña que generaste para ingresar al buzón. Si aún no cuentas con una contraseña, deberás dar clic en **"GENERAR CONTRASEÑA".**

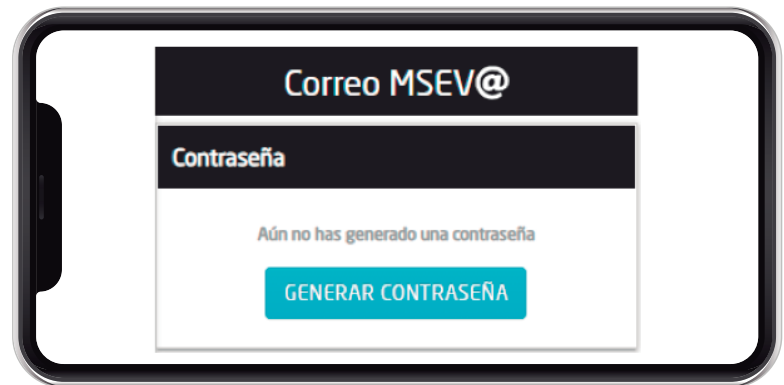

**5.-** Ingresa una contraseña que sea fácil de recordar, escríbela nuevamente para confirmar y da clic en el botón **"GUARDAR".** 

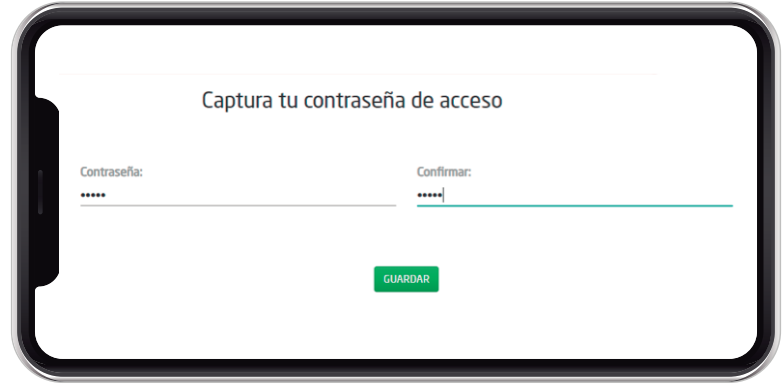

**6.-** Concluye la generación de tu contraseña dando clic en el botón **"OK".**

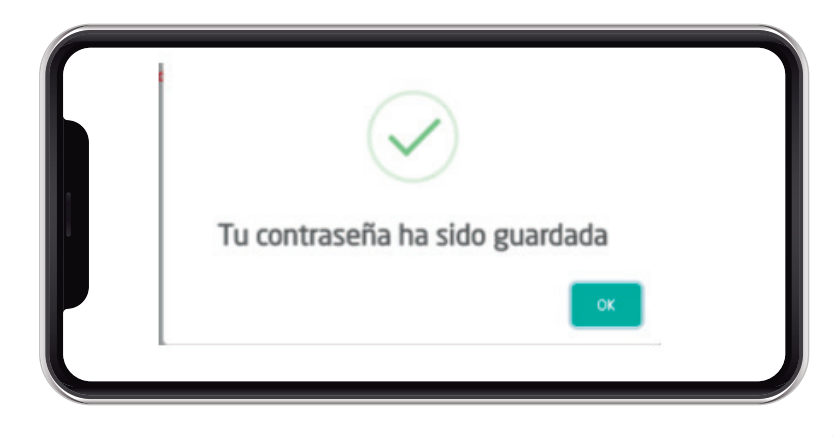

### **CORREO**

**MSEV 7.-** Ingresa la contraseña que generaste y da clic en el botón "**VERIFICAR"**

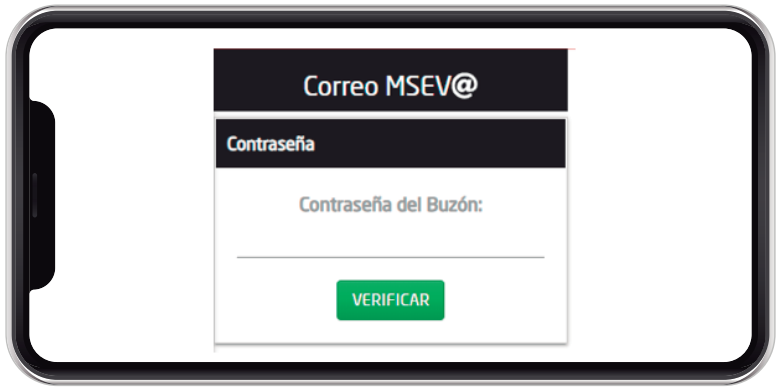

**8.-** Una vez ingresada tu contraseña, deberás leer con atención el siguiente texto y dar clic en el botón **"SIGUIENTE",** para continuar.

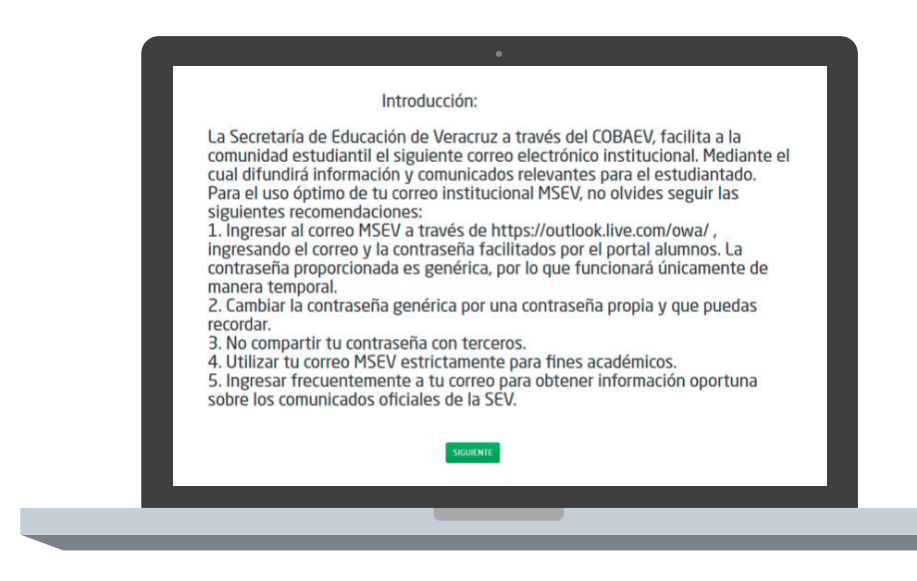

**9.-** Si ya dispones de un Correo MSEV. El sistema te proporcionará tu correo y la contraseña genérica. Al ingresar a tu Correo MSEV, recuerda remplazar la contraseña facilitada en el sistema por una propia, puesto que esta contraseña únicamente te servirá para ingresar a tu correo por primera vez.

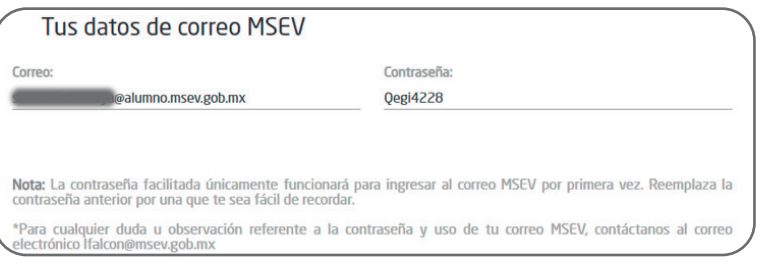

### **CORREO MSEV**

**10.-** Si aún no dispones de tu **Correo MSEV.** Es necesario realizar la solicitud del mismo, dando clic en el botón **"SOLICITAR".**

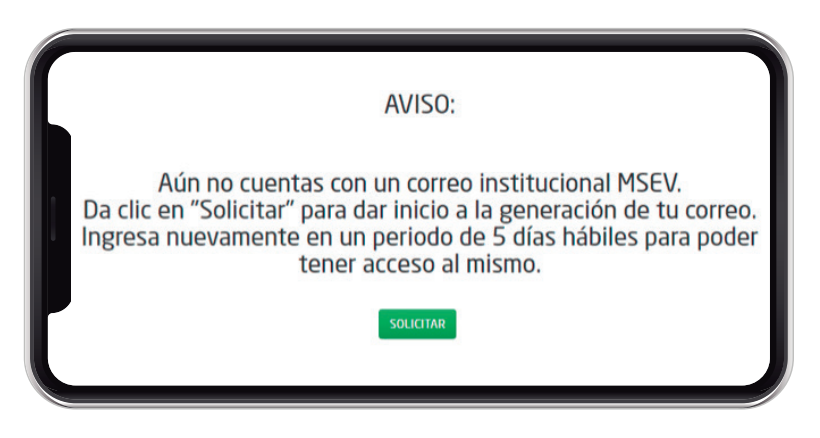

**11.-** Ingresa tus datos personales en el formulario, requisita todos los campos y da clic en el botón **"ENVIAR".**

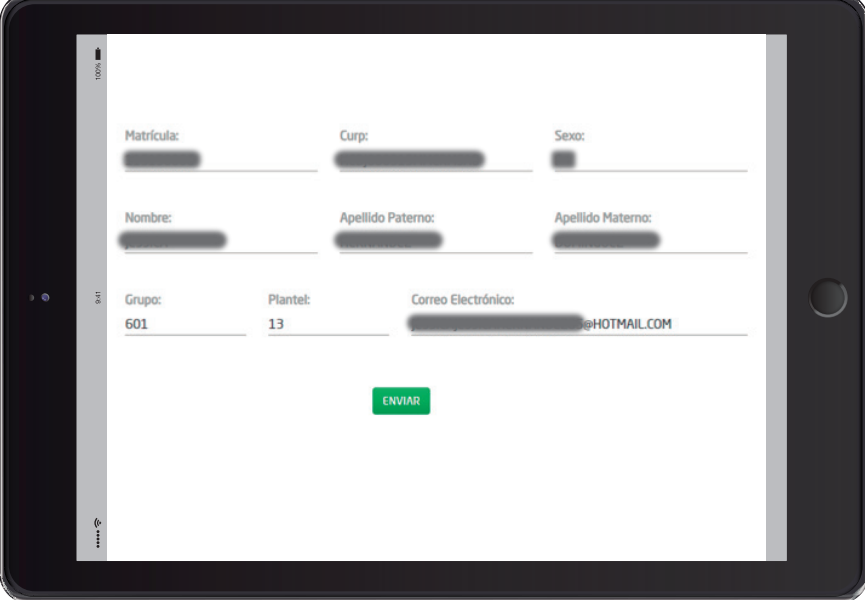

**12.-** La información será facilitada a SEMSyS para generar tu **Correo MSEV,** ingresa posteriormente al sistema para poder tener acceso a él. Finaliza el proceso de solicitud de tu **Correo MSEV,** dando clic en el botón **"OK".**

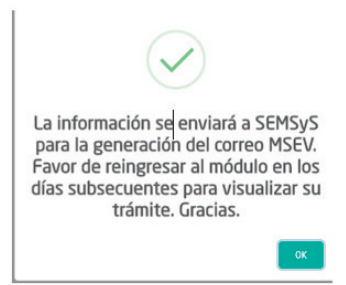

### **CORREO MSEV**

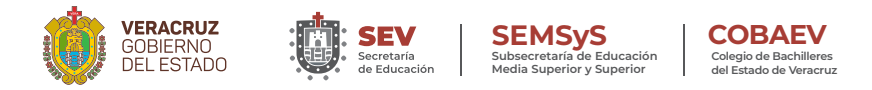

De existir alguna duda en cuanto a la utilización de este manual o la contraseña de tu buzón, puedes contactarnos al siguiente correo electrónico:

#### **mairaledesma@cobaev.edu.mx**

Para cualquier duda o sugerencia con respecto al manejo de tu cuenta de correo electrónico MSEV, puedes contactarnos al siguiente correo electrónico:

#### **falcon@msev.gob.mx**

Donde podremos asesorarte en el uso del mismo.

Te invitamos a visitar nuestra página electrónica: http://www.cobaev.edu.mx donde podrás encontrar noticias, convocatorias, convenios y avisos importantes referentes a nuestra Institución.

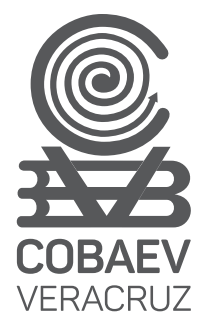

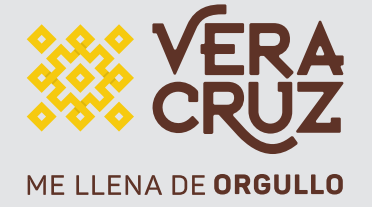